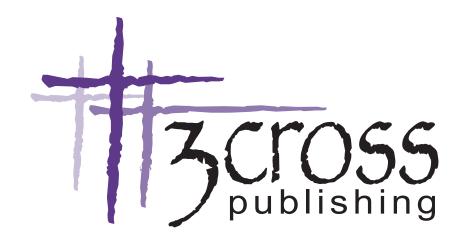

# 8 1/2 x 5 1/2 Book Template

www.3CrossPublishing.com 1-877-626-7596

> 9757 Widmer Lenexa, KS 66215

### **Document Set Up For Microsoft Word**

#### STEP 1 File Menu

#### Select Page Setup

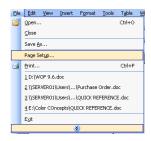

#### STEP 2. Margin Tab

#### Set Margins

Top Margin to 1"
Inside Margin to .75"
Gutter to .5"
Bottom to 1"
Outside Margin to .75"
Orientation
Portrait

Mirror Margins

**Pages** 

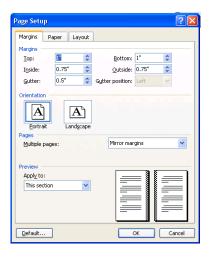

#### STEP 3 Paper Tab

#### Paper Size

Custom Size Width: 5.5" Height: 8.5"

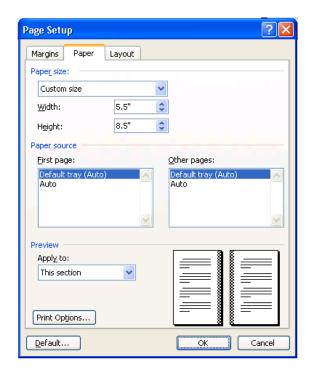

#### **STEP 4 Layout**

#### Section

Section Start: New Page

Headers and Footers
Check Different odd and even
Check Different first page
From Edge
Header 0.5"

### Footer 0.5" **Page**

Vertical Alignment: Top

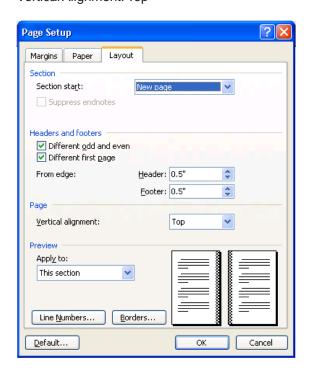

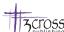

### **Saving PDF Settings**

Step 1 Adobe PDF Menu – Change Conversion Settings

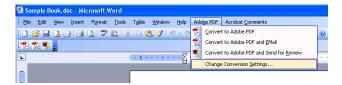

Step 3 Select Fonts Tab
Check the "embed all fonts box"

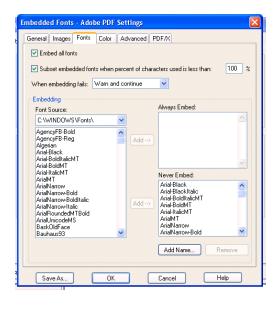

Step 2 Adobe PDFMaker Select "Advanced Settings

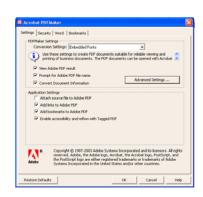

Typically, text files do not need any special settings except for embedding fonts. If your book has special images please contact a 3Cross Publishing representative to assist you.

### **Saving Word File To PDF**

Step 1 Adobe PDF
Convert to Adobe PDF

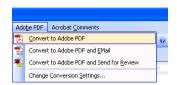

Step 2 Save PDF
Type file name and sav

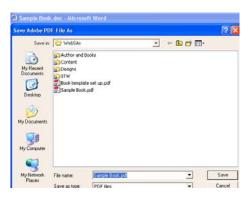

### 3Cross Publishing Design and Layout Services

3Cross Publishing has a network of professional designers, editors, and layout specialists to meet all your needs. However, our authors are free to do all of these tasks themselves.

If you would like to perform these tasks yourself, below are some helpful hints to assist you. **REMEMBER, 3CROSS PUBLISHING REQUESTS PDF FILES TO PRINT FROM**. 3Cross Publishing also requests the original source file (i.e. MS WORD) in order to review setup and original document layout.

## IF YOU HAVE ANY QUESTIONS, PLEASE CALL A 3CROSS PUBLISHING REPRESENTATIVE AT 1-877-626-7596.

#### **TEXT TIPS:**

Even though the previous guidelines are for Microsoft Word, the same settings could be used for almost any program. Below are some guidelines to remember when laying out a book.

- The inside margin should be at least the same size as the outside margin to allow for the binding edge.
- The finished book will actually be slightly smaller than 8 1/2 x 5 1/2. Allow for an 1/8" to be trimmed off each side during the bindery process.
- The best way to ensure document integrity through the publishing process is to submit Adobe Acrobat PDF files. Contact a 3Cross Publishing representative if you do not understand this process.
- Select a font that is pleasing to the eye. Some samples are as follows:

ARIAL

Bookman Old Style

Garamond

Times New Roman

#### **COVER TIPS:**

- Use CMYK color, not RGB on all elements within cover.
- If a bleed edge is desired, then there must be a bleed of at least 1/8" on all sides where the bleed is wanted.
- Remember, to leave enough room on the spine to insert the text (410 Pages per inch / 205 sheets per inch.
- The best way to ensure document integrity through the publishing process is to submit Adobe Acrobat PDF files. Contact a 3Cross Publishing representative if you do not understand this process.

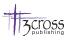